# **FEMS Tip Sheet: How to Approve Supplier Claims - Executive**

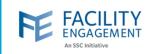

### How to approve them in FEMS

- 1. Click on the approvals tab in FEMS, this will open all claims for your MSA.
  - **a.** MSA executives will see all claims, activities, and suppliers that require approval within one main dashboard.
  - **b.** Items in "Pending Exec Approval are those that require approval by an MSA executive.

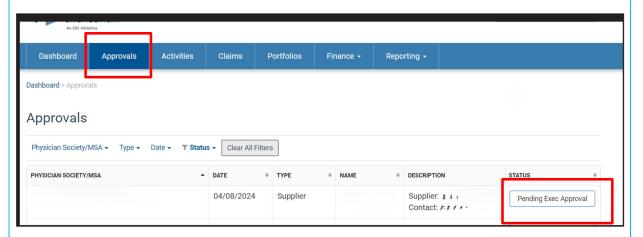

- 2. Credit card claims are eligible for the bulk approval process for MSA executives.
  - a. Click the Claim Tab, filter the More option to Bulk Approvals, and then the Bulk Approvals option.
  - **b.** Receipts will be on the right and the click all or individual on the left.

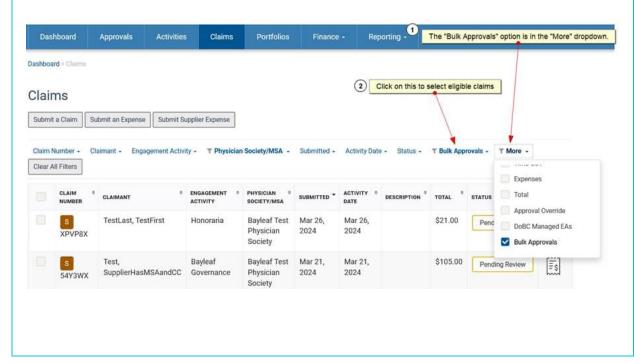

Author: Sarah Racicot

# **FEMS Tip Sheet: How to Approve Supplier Claims - Executive**

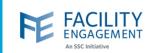

### 3. Things to consider prior to approving a supplier claim:

- **a.** Is the receipt attached detailed with vendor information, details of services/goods purchased, dates of each service performed and/or a detailed item list of things purchased?
- **b.** Is the receipt from a known vendor or supplier that can be verified easily and completely?
- c. Does the total amount meet reasonable expectations of costs to the MSA?

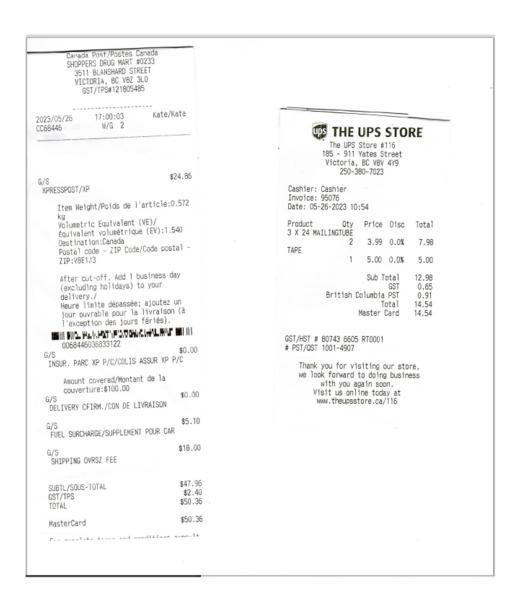

Author: Sarah Racicot 2

# **FEMS Tip Sheet:**How to Approve Supplier Claims - Executive

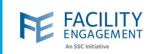

- 4. If a claim is not approved, please click on the individual claim on the dashboard. From here, there are 4 choices.
  - **a. Request Further Information** will open a dialogue box to put in a comment to the claimant if there are questions that need to be answered prior to approval.
  - **b. Decline** is used if the claim is not valid and should not be paid a dialogue box will open to put in a comment to explain why it was declined.
  - **c. Adjust** can be used to correct some common misinformation, like the date or time or activity.
  - **d.** Add Comment opens a dialogue box to add an optional comment to the claim.
  - **e.** If, after reviewing the individual claim, you wish to approve the claim after all, you can choose the **Review Complete Approve** choice.

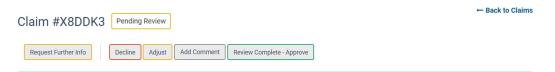

5. Below is a diagram of how claims flow into different workflows for approval. Most supplier claims can be approved by the MSA's administrator, with a small amount flowing to the MSA executives.

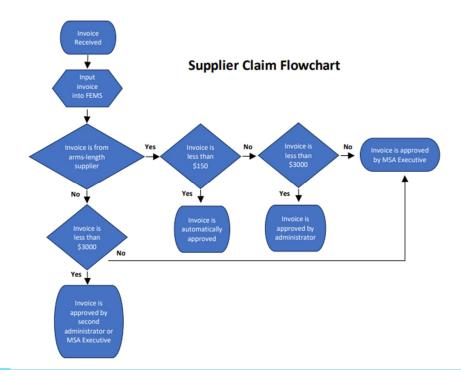

Author: Sarah Racicot